# Índice

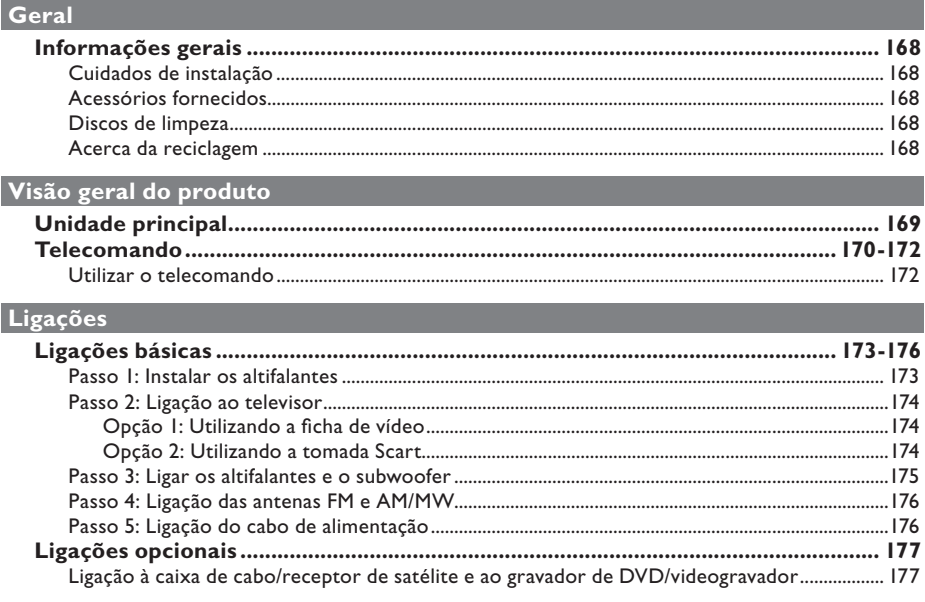

## Configuração básica

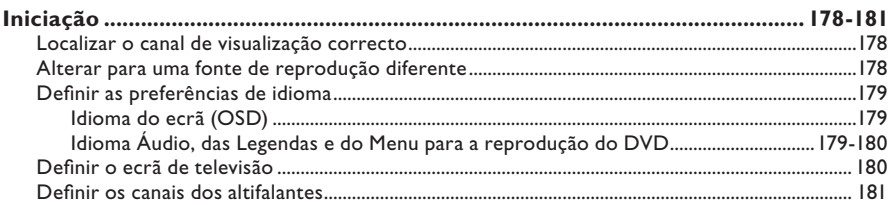

## Reprodução do disco

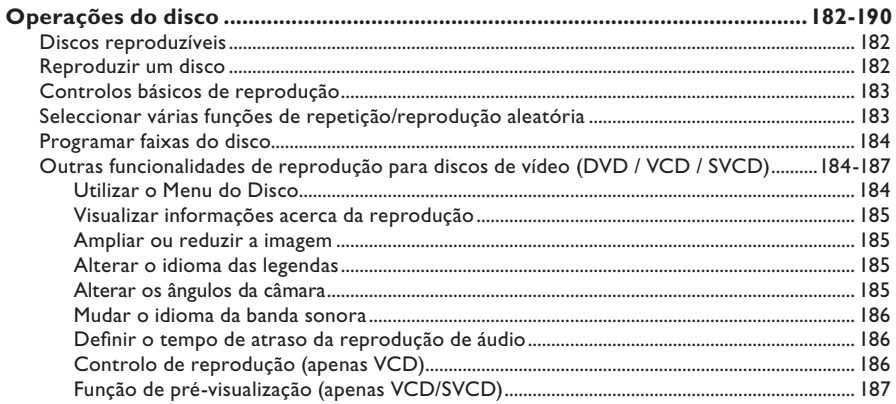

## Índice

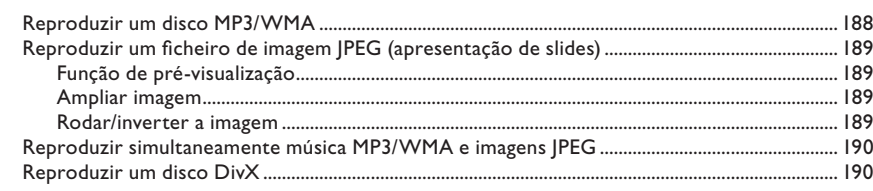

### Opções de configuração

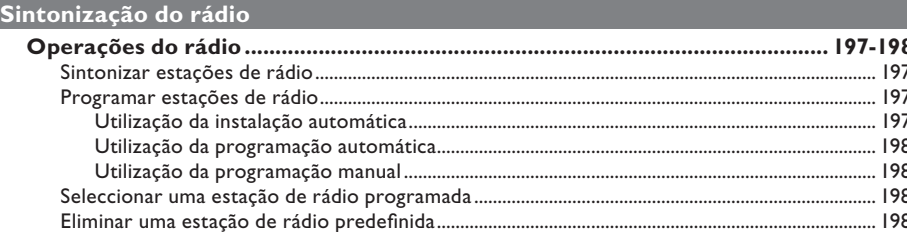

### **Outros**

I

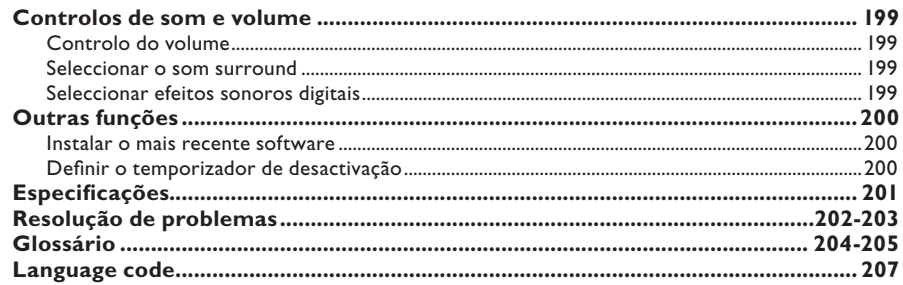

## **Informações gerais**

#### **ATENÇÃO!**

**A unidade não contém nenhuma peça que possa ser reparada pelo utilizador. A manutenção deve ser feita por pessoal qualifi cado.**

## **Cuidados de instalação**

#### **Encontrar um local adequado**

– Coloque a unidade numa superfície plana, dura e estável. Não coloque a unidade sobre um tapete.

– Não coloque a unidade sobre outro equipamento que possa aquecê-lo (por ex.: um receptor ou amplificador).

– Não coloque nada por baixo da unidade (por ex.: CDs ou revistas).

– Instale esta unidade próximo da tomada de CA e onde a ficha de CA possa ser facilmente alcançada.

#### **Espaço para a ventilação**

– Coloque a unidade num local com ventilação adequada, de modo a evitar a acumulação interna de calor. Deixe um espaço de pelo menos 10 cm atrás e por cima da unidade e 5 cm de ambos os lados, para evitar o sobreaquecimento.

#### **Evite temperaturas elevadas, humidade, água e pó**

– Esta unidade não deve ser exposta a gotas ou salpicos.

– Não coloque qualquer objecto ou utensílio que possa danificar a unidade (por ex.: objectos cheios de líquido, velas acesas).

### **Acessórios fornecidos**

- 1 subwoofer
- 2 altifalantes frontais
- 2 altifalantes traseiros
- 1 altifalante central
- 1 telecomando com pilhas
- 1 cabo de vídeo composto
- 1 antena de cabo FM
- 1 antena de quadro AM/MW
- Guia de Iniciação Rápida

#### **Discos de limpeza**

Para limpar um disco, utilize um pano suave e efectue movimentos rectilíneos do centro para a extremidade.

#### **ATENÇÃO!**

Não utilize dissolventes, como benzina, diluentes, produtos de limpeza ou sprays antiestáticos concebidos para discos.

#### **Acerca da reciclagem**

Estas instruções de funcionamento foram impressas em papel não poluente. O equipamento electrónico contém vários materiais que podem ser reciclados. Se for deitar fora um equipamento usado, desloquese até um centro de reciclagem. Tenha atenção às normas locais relativas à eliminação dos materiais de embalagem, pilhas gastas e equipamentos usados.

## **Unidade principal**

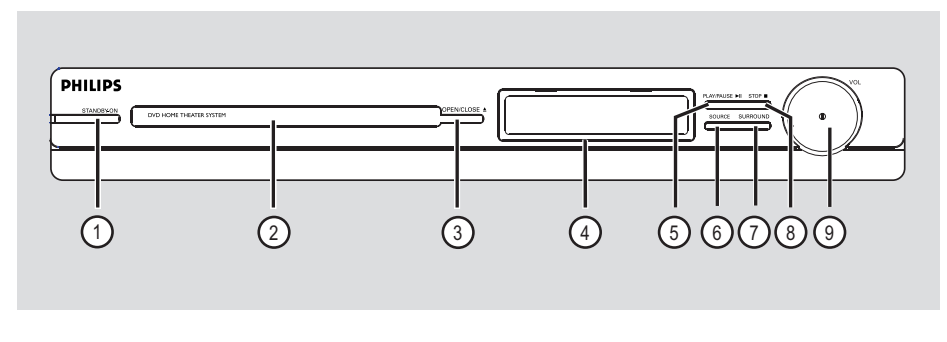

## a **STANDBY-ON**

- Liga esta unidade ou desliga-a colocando-a no modo de standby normal.
- b **Gaveta do disco**

#### **3** OPEN/CLOSE  $\triangle$

- Abre/ fecha a gaveta do disco.
- d **Visor**

#### **6** PLAY/PAUSE II

- DISCO: inicia/faz uma pausa na reprodução.
- RÁDIO: inicia a instalação do rádio automático para a primeira configuração.

#### f **SOURCE**

– Selecciona o modo de fonte activo relevante: DISC, FM, AM/MW, TV ou AUX.

### g **SURROUND**

Selecciona o modo de som surround multicanal ou estéreo.

#### **(8) STOP**

- Sai de uma operação.
- DISCO: interrompe a reprodução.
- RÁDIO: prima e mantenha premido este botão para apagar a estação de rádio actualmente programada.

## i **VOL**

– Ajusta o nível do volume.

## **Telecomando**

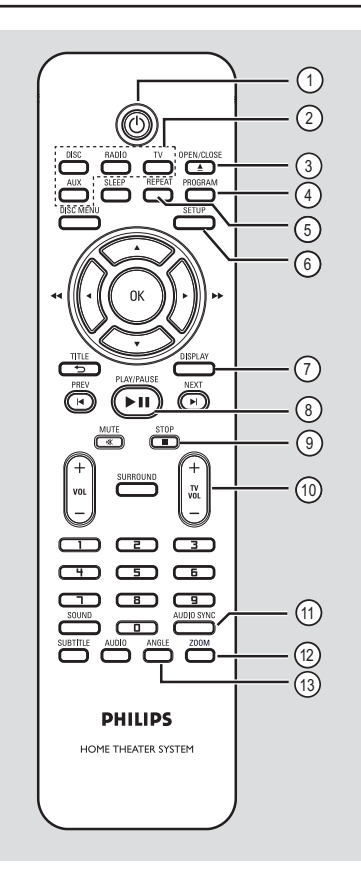

# Português **Português**

## $\sigma$

– Liga esta unidade ou desliga-a colocando-a no modo de standby normal.

### b **Botões de fonte**

– **DISC:** muda para o modo DISC (Disco).  **RADIO**: alterna entre a banda FM e AM/MW.  **TV:** passa para o modo de televisão. O som do televisor é emitido através do

sistema de altifalantes ligado.

**AUX:** passa para o dispositivo externo ligado à tomada AUDIO IN-AUX.

### **<b>***a* OPEN/CLOSE ▲

– Abre/ fecha a gaveta do disco.

### d **PROGRAM**

- DISCO: inicia a programação.
- RÁDIO: prima e mantenha premido este botão para iniciar a programação automática manual de estações de rádio.

## e **REPEAT**

– Selecciona vários modos de repetição ou de leitura aleatória; desliga o modo de repetição ou de leitura aleatória.

## f **SETUP**

Entra ou sai do menu de configuração do sistema.

## g **DISPLAY**

- Mostra o estado actual ou as informações do disco.
- Selecciona um ângulo diferente de visualização do filme em DVD (se disponível).

## **(8) PLAY/PAUSE II**

- DISCO: inicia/faz uma pausa na reprodução.
- RÁDIO: inicia a instalação do rádio automático para a primeira configuração.

### **② STOP**

- Sai de uma operação.
- DISCO: interrompe a reprodução.
- RÁDIO: prima e mantenha premido este botão para apagar a estação de rádio actualmente programada.

### $(10)$  TV VOL  $+/-$

– Ajusta o volume do televisor (apenas em televisores Philips ou de marcas compatíveis).

## *(ii)* AUDIO SYNC

Define o tempo de atraso da saída de áudio caso a reprodução de vídeo esteja mais lenta do que a saída de áudio.

## l **ZOOM**

– Amplia ou reduz a imagem no televisor.

## m **ANGLE**

– Selecciona um ângulo diferente de visualização do filme em DVD (se disponível).

## **Telecomando (continuação)**

#### n **SLEEP**

Define a função do temporizador de desactivação.

### o **DISC MENU**

- No DVD, entra ou sai do menu de conteúdo do disco.
- Para VCD/SVCD, entre no menu de selecção.

#### p **OK**

– Confi rma uma entrada ou selecção.

### $\textcircled{r}$  AV  $\textcircled{r}$

- DISCO: selecciona a direcção do movimento no menu.
- DISCO: prima para a esquerda ou para a direita para a função de avanço e recuo rápido.
- RÁDIO: prima para cima ou para baixo para sintonizar a frequência de rádio.
- RÁDIO: prima para a esquerda ou direita para iniciar a procura automática.

#### **(18) TITLE 5**

- No DVD, regressa ao menu anterior.
- Apenas para a versão VCD 2.0; Durante a reprodução, veja o menu do título do disco ou regresse ao menu principal.

#### s **PREV** í / **NEXT** ë

- DISCO: salta para o título/capítulo/faixa anterior ou seguinte.
- RÁDIO: selecciona uma estação programada.

#### t **MUTE** %

– Corta o som ou repõe o volume.

#### $(2)$  **VOL**  $+/-$

– Ajusta o nível do volume.

#### **(2) SURROUND**

Selecciona o modo de som surround multicanal ou estéreo.

#### w **Teclado numérico 0-9**

- Introduz um número de faixa/título do disco.
- Introduz um número de uma estação de rádio programada.

#### x **SOUND**

Selecciona um efeito de som predefinido.

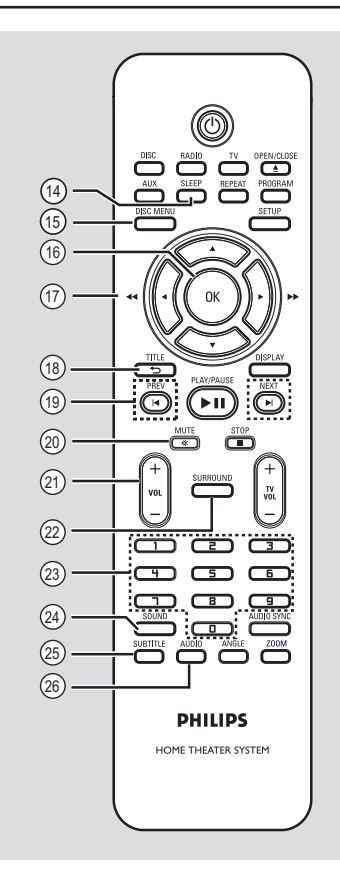

# Português **Português**

### y **SUBTITLE**

Selecciona o idioma das legendas do DVD.

#### z **AUDIO**

– DISCO: selecciona o idioma / canal de áudio.

## **Telecomando (continuação)**

**Utilizar o telecomando**

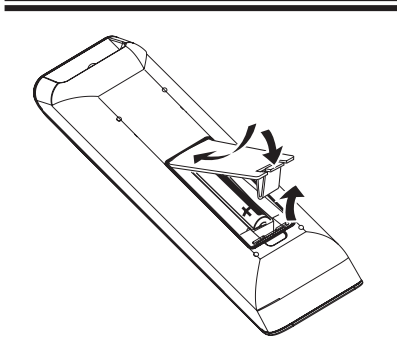

- Abra o compartimento das pilhas.
- **2** Introduza duas pilhas do tipo R03 ou AAA, seguindo as indicações  $(+-)$  no interior do compartimento.
- **B** Feche a tampa.
- 4 Direccione o telecomando directamente para o sensor remoto (IV) no painel frontal.
- E Seleccione a fonte que deseja controlar premindo o botão DISC, RADIO, TV ou AUX no telecomando.
- F Em seguida, seleccione a função pretendida (por ex.:  $|\blacktriangleleft, \blacktriangleright|$ ).

#### **ATENÇÃO!**

**– Retire as pilhas se estiverem gastas ou se o telecomando não for utilizado** 

- **durante um longo período de tempo.**
- **Não misture pilhas (velhas com novas,**
- **de carbono com alcalinas, etc.).**
- **As pilhas contêm substâncias químicas**
- **e devem ser eliminadas correctamente.**

## **Ligações básicas**

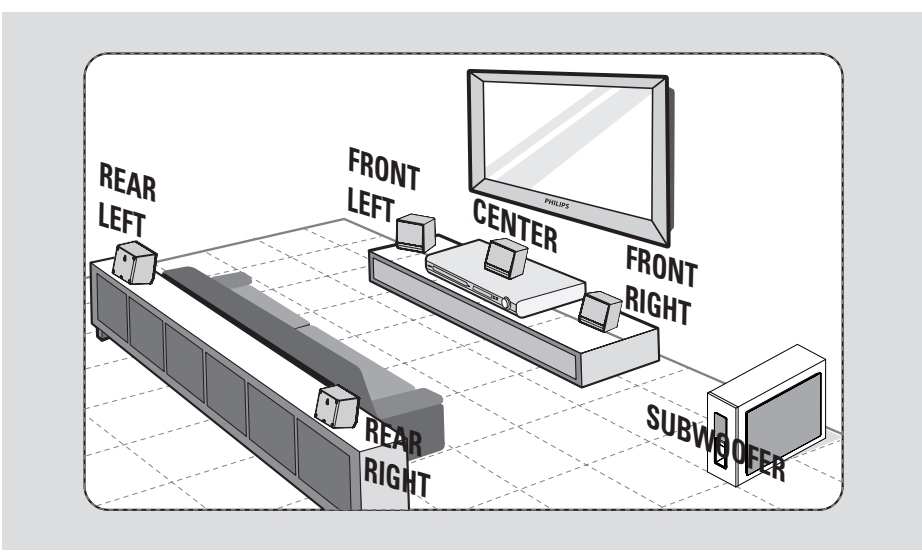

## **Passo 1: Instalar os altifalantes**

O Philips Sistema de Cinema em Casa é fácil de instalar. Contudo, a instalação correcta do sistema é crucial para assegurar uma experiência de som perfeita.

- **A** Coloque os altifalantes frontais esquerdo e direito a distâncias iguais do televisor e num ângulo de aproximadamente 45 graus da posição de audição.
- **2** Coloque o altifalante central sobre o televisor ou unidade principal, de forma a que o som do canal central seja localizado.
- C Coloque os altifalantes traseiros a um nível de audição normal de frente um para o outro ou pendurados na parede.
- 4 Coloque o subwoofer no canto da sala. Ou então, a pelo menos um metro de distância do televisor.

#### *Sugestões:*

*– O diagrama de montagem apresentado aqui é apenas uma orientação que proporciona um óptimo desempenho do sistema. Pode encontrar outras opções de montagem que sejam mais adequadas para a sua sala e proporcionem uma experiência sonora ao seu gosto.*

*– Para evitar interferências magnéticas, não posicione os altifalantes frontais demasiado próximo do televisor.*

*– Os altifalantes traseiros estão assinalados como ATRÁS ESQUERDO ou ATRÁS DIREITO.*

*– Os altifalantes frontais estão assinalados como FRENTE ESQUERDO ou FRENTE DIREITO.*

*– Para confi gurar os altifalantes, consulte*  'Iniciação - Configurar os altifalantes'.

## **Ligações básicas (continuação)**

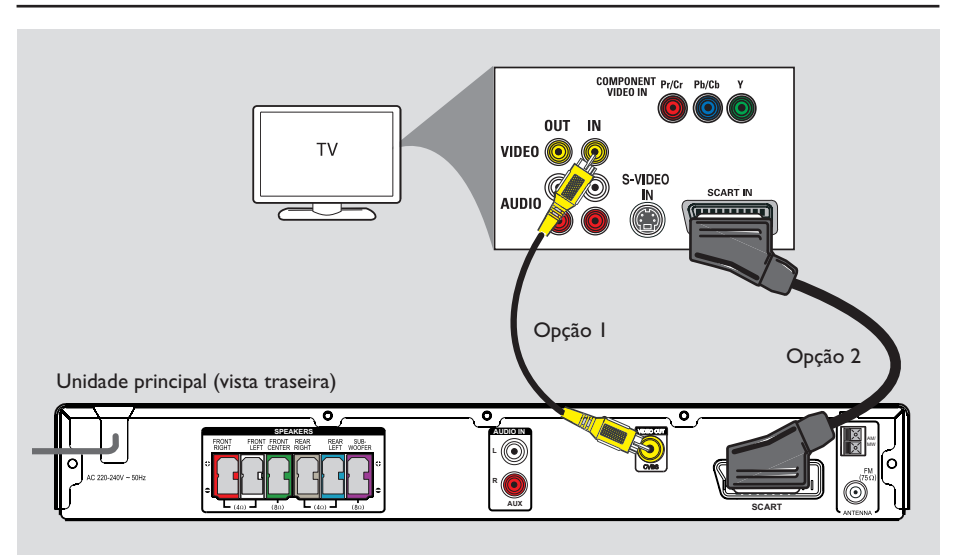

## **Passo 2: Ligação ao televisor**

Esta ligação permite-lhe ver a reprodução de vídeo a partir desta unidade. Só precisa de escolher **uma** das seguintes opções para fazer a ligação de vídeo.

#### *Sugestão:*

*– É importante ligar directamente esta unidade ao televisor, de modo a desfrutar de uma óptima qualidade de vídeo.*

### **Opção 1: Utilizando a fi cha de vídeo**

Ligue um cabo de vídeo composto (incluído) da tomada **CVBS** na unidade principal à tomada de entrada de vídeo (ou identificada como A/V In, Video In, Composite ou Baseband) no televisor.

#### *Sugestão:*

*– Para direccionar o áudio do televisor para os altifalantes, ligue um cabo de áudio (não incluído) das tomadas AUDIO IN-AUX às respectivas tomadas de saída AUDIO no televisor. Prima AUX no telecomando quando está a ver programas de televisão.*

### **Opção 2: Utilizando a tomada Scart**

Ligue o cabo Scart (não incluído) da tomada **SCART** na unidade principal à respectiva tomada de entrada SCART no televisor.

#### *Sugestão:*

*– Com esta ligação, pode premir TV no telecomando para direccionar o áudio do televisor para os altifalantes.*

## **Ligações básicas (continuação)**

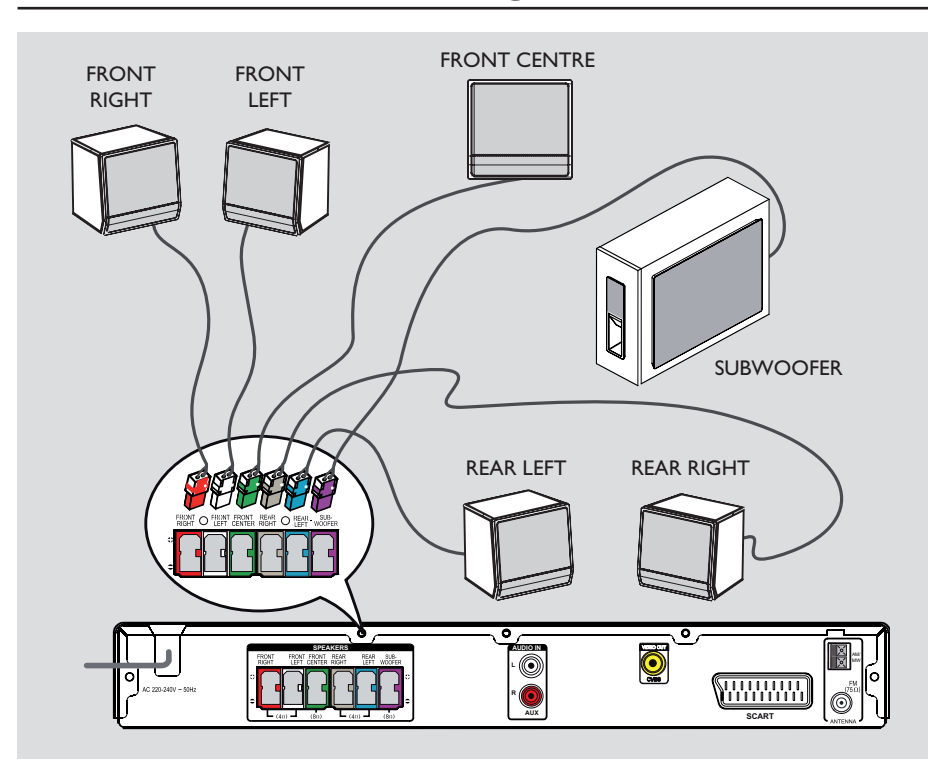

## **Passo 3: Ligar os altifalantes e o subwoofer**

z Ligue todos os altifalantes e o subwoofer às respectivas tomadas na parte de trás da unidade principal. Certifique-se de que as cores das fichas e das tomadas correspondem.

#### *Sugestões:*

*– Para evitar ruídos indesejáveis, não coloque os altifalantes demasiado próximo da unidade principal, do subwoofer, do transformador de corrente CA, do televisor ou de quaisquer outras fontes de radiação.*

## **Ligações básicas (continuação)**

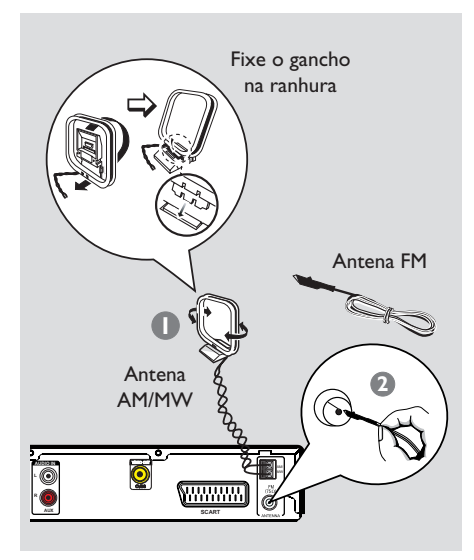

## **Passo 4: Ligação das antenas FM e AM/MW**

- A Ligue a antena de quadro AM/MW incluída à tomada **AM/MW**. Coloque a antena de quadro AM/MW numa prateleira, ou prenda-a a um suporte ou à parede.
- B Ligue a antena FM incluída à tomada **FM 75 Ω**. Estenda a antena FM e fixe as suas extremidades à parede

Para uma melhor recepção estéreo FM, ligue a antena FM externa (não incluída).

#### *Sugestões:*

*– Ajuste a posição das antenas para uma recepção ideal.*

*– Posicione as antenas o mais longe possível do televisor, videogravador ou outra fonte de radiação para evitar interferências indesejadas.*

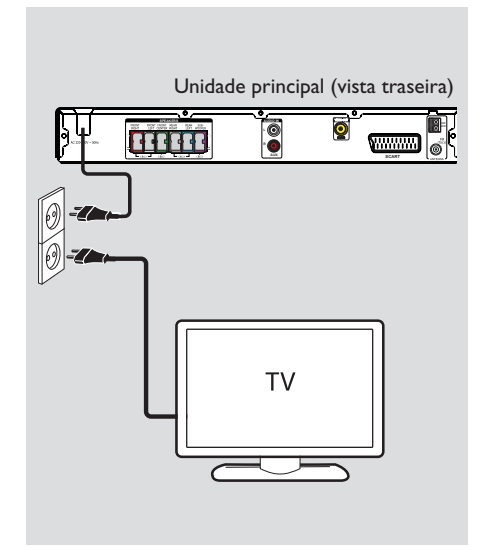

## **Passo 5: Ligação do cabo de alimentação**

#### **Depois de ter ligado tudo devidamente, ligue o cabo de alimentação CA à tomada eléctrica.**

O LED de standby da unidade principal acende-se.

#### **Nota:**

Desligar para o modo de standby não desliga a unidade da corrente.

#### *Sugestões:*

*– Consulte a placa de tipo na parte de trás ou de*  baixo do produto para fins de identificação e *tensão recomendada.*

*– Antes de fazer ou alterar qualquer ligação, certifi que-se de que todos os dispositivos estão desligados da tomada eléctrica.*

Portuguê **Português**

## **Ligações opcionais**

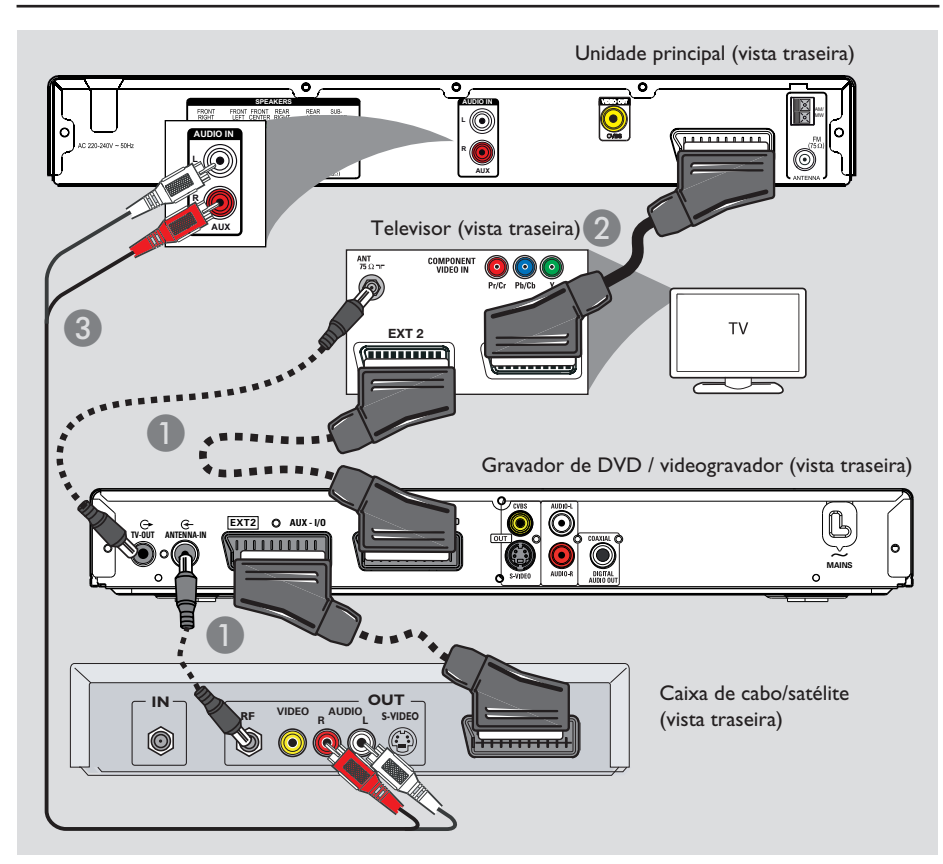

## **Ligação à caixa de cabo/receptor de satélite e ao gravador de DVD/videogravador**

Pode ligar a saída áudio de um dispositivo áudio/vídeo analógico (p. ex., videogravador, caixa de cabo/satélite ou televisor) a este Sistema Áudio de Cinema em Casa para desfrutar das capacidades de som surround multicanais

#### **Nota:**

A ilustração acima é apenas um exemplo de ligações possíveis. Pode haver várias ligações dependendo dos dispositivos ligados.

- A Mantenha as ligações existentes entre o seu televisor e outros dispositivos.
- **2** Utilize o cabo Scart para ligar esta unidade ao seu televisor.
- Se o seu televisor não dispuser de tomadas Scart duplas, consulte o 'Passo 2: Ligação ao televisor' para outras opções de ligação de vídeo.
- C Utilize um cabo de áudio (vermelho/branco não fornecido) para ligar as tomadas **AUDIO IN-AUX** na unidade principal às tomadas AUDIO OUT na caixa de cabo/ satélite.

#### *Sugestão:*

*– Consulte o manual do utilizador dos dispositivos ligados para outras possíveis ligações.*

## **Iniciação**

### **Localizar o canal de visualização correcto**

A Prima o botão **SOURCE** na unidade principal até que apareça 'DISC' no visor (ou **DISC** no telecomando).

<sup>2</sup> Ligue o televisor e defina-o para o canal de entrada de vídeo correcto.

 $\rightarrow$  Seleccione o número de canal mais baixo do televisor; depois prima o botão no telecomando que reduz o número do canal até ver o canal de entrada do vídeo.

 $\rightarrow$  Pode premir repetidamente o botão  $\oplus$  no telecomando do televisor.

 $\rightarrow$  Geralmente, este canal situa-se entre o canal mais baixo e o mais elevado, e pode estar identificado como FRONT, A/V IN, VIDEO, etc. .

 $\rightarrow$  Consulte o manual do utilizador do televisor para seleccionar a entrada correcta.

## **Alterar para uma fonte de reprodução diferente**

**•** Prima repetidamente o botão **SOURCE** na unidade principal para seleccionar:

 $DISC \rightarrow FM \rightarrow AM/MW \rightarrow TV$  $\rightarrow$  AUX  $\rightarrow$  DISC ....

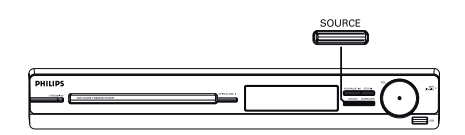

Ou

z Prima **DISC, RADIO, TV** ou **AUX** no telecomando.

Î Prima **DISC** para passar para o modo de disco.

Î Prima **RADIO** para alternar entre a banda FM e AM/MW.

 $\rightarrow$  Se o cabo Scart desta unidade estiver ligado ao seu televisor, prima **TV** para ouvir a saída de som do televisor através desta unidade.

→ Prima **AUX** para passar para o dispositivo externo ligado à tomada AUDIO IN-AUX nesta unidade.

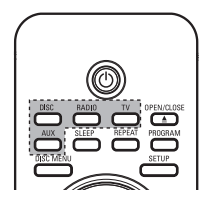

**Português** ortugu

## **Iniciação (continuação)**

## Definir as preferências de **idioma**

As opções do idioma são diferentes consoante o seu país ou região. Pode não corresponder às ilustrações apresentadas no manual do utilizador.

#### **Idioma do ecrã (OSD)**

O idioma do ecrã para esta unidade permanece tal como o definiu, independentemente das alterações feitas no idioma do disco DVD.

- A No modo 'DISC', prima **SETUP** no telecomando.
	- $\rightarrow$  { Página Configuração geral } aparece.
- **■** Prima ▼ para realçar { **Idioma no ecrã** } no menu e prima  $\blacktriangleright$ .

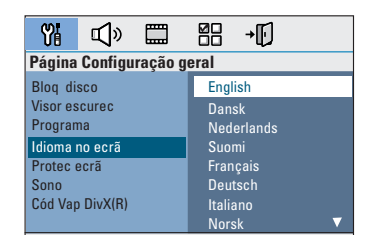

C Utilize as teclas  $\blacktriangle \blacktriangledown$  para seleccionar um idioma e prima OK para confirmar.

**Idioma Áudio, das Legendas e do Menu para a reprodução do DVD**

Pode seleccionar as definições de idioma da sua preferência para a reprodução do DVD. Se o idioma seleccionado estiver gravado no DVD, a unidade irá reproduzir automaticamente o disco nesse idioma. Caso contrário, é utilizado o idioma predefinido do disco.

- Prima duas vezes para parar a reprodução (quando aplicável); depois prima **SETUP**.
- 2 Prima  $\blacktriangleright$  repetidamente para seleccionar a { **Página Preferências** }.
- **G** Utilize as teclas **A** ▼ para realçar uma das opções seguintes, depois prima  $\blacktriangleright$ .

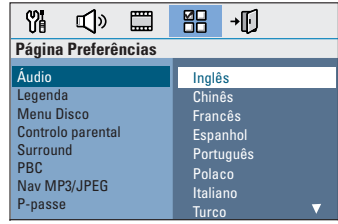

#### { **Áudio** }

Selecciona o idioma áudio preferido para a reprodução do DVD.

#### { **Legenda** }

Selecciona o idioma de legendas preferido para a reprodução do DVD.

#### { **Menu Disco** }

Selecciona o idioma do menu do disco para a reprodução do DVD.

 $\blacksquare$  Utilize as teclas  $\blacktriangle\blacktriangledown$  para seleccionar um idioma e prima OK para confirmar.

## **Iniciação (continuação)**

**Se o idioma pretendido não estiver na lista, seleccione { Outros }, utilize o teclado numérico 0-9** do telecomando para introduzir o código de idioma de 4 dígitos 'XXXX' (consulte a última página) e prima **OK** para confirmar.

 $\bigcirc$  Repita os passos  $\bigcirc$  ~  $\bigcirc$  para outras definições.

#### *Sugestões:*

*– Durante a reprodução do DVD, pode mudar os idiomas das legendas áudio e das legendas premindo os botões AUDIO e SUBTITLE no telecomando. Contudo, isto não altera as predefi nições que fez aqui.*

*– Em alguns DVD, o idioma das legendas/áudio/ menu só pode ser alterado através do menu do disco DVD.*

### **Defi nir o ecrã de televisão**

Defina o formato de imagem desta unidade de acordo com o tipo de televisor a que ela estiver ligada. O formato seleccionado tem de estar disponível no disco. Se não estiver, a definição do ecrã do televisor não afectará a imagem durante a reprodução.

- A No modo 'DISC', prima **SETUP** no telecomando.
- $\bullet$  Prima  $\triangleright$  repetidamente para seleccionar { **Pág Confg vídeo** }.
- C Prima T para realçar { **Ecrã de TV** } no menu e prima  $\blacktriangleright$ .

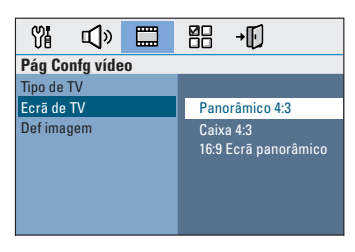

#### { **Panorâmico 4:3** } Seleccione esta opção se

tiver um televisor convencional e quiser que

![](_page_14_Picture_14.jpeg)

ambos os lados da imagem sejam cortados ou formatados de acordo com o seu ecrã de televisão.

#### { **Caixa 4:3** }

Seleccione esta opção se tiver um televisor convencional. Neste caso, aparece uma

![](_page_14_Picture_18.jpeg)

imagem panorâmica com bandas pretas nas partes inferior e superior do ecrã do televisor.

{ **16:9 Ecrã panorâmico** } Seleccione esta opção se tiver um televisor de ecrã panorâmico.

![](_page_14_Picture_21.jpeg)

D Seleccione uma das opções e prima **OK** para confirmar.

## **Iniciação (continuação)**

### Definir os canais dos altifalantes

Pode ajustar os tempos de atraso (apenas centro e surround) e o nível de volume para os altifalantes individuais. Estes ajustes permitem-lhe optimizar o som de acordo com o ambiente e a configuração.

#### **Antes de começar...**

Interrompa a reprodução do disco premindo o botão STOP duas vezes ou retire o disco da gaveta do disco. Caso contrário, as definições não ficam acessíveis.

- A No modo 'DISC', prima **SETUP** no telecomando.
- $\bullet$  Prima  $\triangleright$  repetidamente para seleccionar { **Página Confi guração áudio** }.
- C Prima T para realçar ( **Volume altif.** }, depois prima $\blacktriangleright$ .

![](_page_15_Picture_8.jpeg)

4 Utilize as teclas < > para seleccionar o nível de volume de cada altifalante (-6dB ~ +6dB) e prima OK para confirmar.

E Utilize as teclas ST para realçar { **Atraso**  altif.  $\}$ , depois prima  $\blacktriangleright$ .

![](_page_15_Picture_11.jpeg)

- **6** Utilize as teclas  $\blacktriangle$  para definir os tempos de atraso (0 ms  $\sim$  15 ms) para os altifalantes central e traseiro que melhor se adaptam às suas necessidades de som surround.
- **P** Prima OK para confirmar.

*Sugestões úteis:* 

*– Um aumento/diminuição de 1 ms do tempo de atraso equivale a uma mudança de 30 cm de distância.*

*– Utilize as defi nições de atraso de tempo mais longas quando os altifalantes traseiros estiverem mais próximo do ouvinte do que os altifalantes frontais.* 

*– O tom de teste é gerado automaticamente para o ajudar a avaliar o nível de som de cada altifalante.* 

Português **Português**

## **Operações do disco**

#### **Discos reproduzíveis**

![](_page_16_Picture_2.jpeg)

#### **O seu sistema DVD de cinema em casa reproduz:**

- Digital Versatile Discs (DVDs)
- Video CDs (VCDs)
- Super Video CDs (SVCDs)
- DVD Gravável (DVD±R), DVD Regravável (DVD±RW) finalizado
- Discos Compactos Áudio (CDs)
- Discos MP3/ Windows Media™ Audio, ficheiros de imagem (Kodak, JPEG) em CD-R(W)
	- Formato ISO 9660/UDF
	- Suporte da resolução JPEG até 3072 x 2048
	- Frequências de amostragem suportadas: 32 kHz, 44,1 kHz, 48 kHz
	- Taxas de bits suportadas: 32~256 (kbps), taxas de bits variáveis (média de 128 kbps)
- Ficheiros DivX em CD-R(W)/DVD+R(W): – DivX 3/4/5/6
	-

## **Códigos de Região para discos DVD**

Os discos e leitores de DVD são concebidos com restrições regionais. Antes de reproduzir um disco, certifique-se de que o disco é da mesma região que o leitor. O código regional desta unidade está indicado no painel traseiro ou inferior.

#### **Nota:**

**– Se aparecer o ícone (ø ou X) no ecrã do televisor quando prime um botão, signifi ca que a função não está disponível no disco actual ou nesse momento. – Não coloque quaisquer objectos para além dos discos na gaveta do disco. Caso contrário, poderá provocar uma avaria no leitor.**

#### **Reproduzir um disco**

- **A Prima repetidamente SOURCE** até aparecer 'DISC' no visor (ou prima **DISC** no telecomando).
- **2** Ligue o televisor no canal de visualização correcto desta unidade.  $\rightarrow$  O ecrã de fundo azul do DVD aparece no ecrã de televisão.
- **<sup>●</sup>** Prima **OPEN/CLOSE** ▲ para abrir a gaveta do disco.
- *■* Introduza um disco e prima **OPEN/CLOSE ▲** para fechar a gaveta do disco.  $\rightarrow$  Certifique-se de que a parte impressa está voltada para cima. Para discos de duas camadas, deixe o lado que pretende reproduzir virado para cima.
- E A reprodução é iniciada automaticamente.  $\rightarrow$  Consulte as páginas seguintes para mais opções de reprodução e funcionalidades.

#### *Sugestões:*

*– Se estiver a ter problemas na reprodução de um certo disco, retire-o e experimente outro diferente. Esta unidade não reproduz discos mal formatados.*

*– Alguns discos não podem ser reproduzidos neste leitor devido à confi guração e às características do disco, ou ao estado da gravação e software de criação utilizado*

## **Controlos básicos de reprodução**

#### **Pausa na reprodução**

● Durante a reprodução, prima ▶II.  $\rightarrow$  No modo de pausa, pode premir  $\rightarrow$  para avançar um fotograma de cada vez que premir esta tecla.

 $\rightarrow$  Para retomar a reprodução, prima  $\neg$ novamente.

#### **Seleccionar outra faixa/capítulo**

● Prima  $\vert$ **4** /  $\vert$  ou utilize o **teclado numérico 0-9** para introduzir o número de faixa/capítulo.  $\rightarrow$  Se o modo de repetição de faixa estiver activo, prima l<br />
novamente para voltar a reproduzir a mesma faixa ou capítulo.

#### **Pesquisa para trás/para a frente**

Prima </a> </a> ho telecomando.  $\rightarrow$  Enquanto procura, prima repetidamente **Market / M. para diminuir/aumentar a** velocidade de procura.

 $\rightarrow$  Para retomar a reprodução normal, prima  $H.$ 

## **Interromper a reprodução**

● Prima ■.

*Sugestões úteis:*

*– Se aparecer a mensagem 'Para reproduzir desde o início, prima a tecla PREV' no televisor enquanto introduz um disco, pode premir* í *para começar a reproduzir desde o início.*

*– Esta é uma função de poupança de energia em que a unidade passa automaticamente para modo de baixo consumo em standby se não premir nenhum botão num período de 15 minutos após um disco ter acabado de ser reproduzido.*

### **Seleccionar várias funções de repetição/reprodução aleatória**

As opções disponíveis de repetição e reprodução aleatória variam consoante o tipo de disco.

Durante a reprodução de um disco, prima repetidamente **REPEAT** no telecomando para escolher um modo de repetição/ reprodução aleatória.

#### DVD

- → RPT ONE (repetir capítulo)
- $\rightarrow$  RPT TT (repetir título)
- $\rightarrow$  SHUFFLE (reprodução aleatória)
- RPT SHF (repetir reprodução aleatória)
- RPT OFF (sair do modo de repetição)

#### VCD/ SVCD/ CD

- $\rightarrow$  RPT ONE (repetir faixa)
- $\rightarrow$  RPT ALL (repetir disco)
- $\rightarrow$  SHUFFLE (reprodução aleatória)
- RPT SHF (repetir reprodução aleatória)
- RPT OFF (sair do modo de repetição)

#### MP3/ DivX/ Windows Media™ Audio

- $\rightarrow$  RPT ONE (repetir faixa)
- $\rightarrow$  RPT ALL/FLD (repetir pasta)
- → SHUFFLE (reprodução aleatória)
- RPT OFF (sair do modo de repetição)

#### *Sugestão:*

*– A repetição da reprodução não é possível em VCDs quando o modo PBC (controlo de reprodução) está activo.*

### **Programar faixas do disco**

(excepto para CD de imagem/MP3) Pode reproduzir o conteúdo do disco pela ordem pretendida através da programação da ordem de reprodução das faixas.

## **A** Prima **PROGRAM** no telecomando.

 $\rightarrow$  Aparece o menu de programação.

![](_page_18_Figure_5.jpeg)

- B Utilize o **teclado numérico 0-9** para introduzir um número de faixa/capítulo válido.
- **C** Utilize as teclas **IDAV** para mover o cursor para a posição seguinte.
- Se o total das faixas programadas for superior a dez, seleccione { **Seg** } no menu e prima **OK** (ou prima  $\blacktriangleright$ l no telecomando) para aceder à página de programação seguinte.
- Para remover a faixa/capítulo do menu de programação, seleccione a faixa/capítulo e prima **OK**.
- D Quando terminar, seleccione { **Iniciar** } no menu e prima **OK** para iniciar a reprodução.  $\rightarrow$  A reprodução começa a partir da faixa seleccionada, segundo a sequência programada.
- E Para sair do menu do programa, seleccione { **Sair** } no menu e prima **OK**.

## **Outras funcionalidades de reprodução para discos de vídeo (DVD / VCD / SVCD)**

![](_page_18_Figure_13.jpeg)

#### **Nota:**

As características de funcionamento aqui descritas podem não estar disponíveis em certos discos. Consulte sempre as instruções fornecidas com os discos.

#### **Utilizar o Menu do Disco**

Consoante o formato do disco, um menu pode aparecer no ecrã de televisão depois de carregar o disco.

**Para seleccionar um item ou funcionalidade de reprodução** Utilize as teclas <**Example 3** ou o **teclado numérico (0-9)** no telecomando, depois prima **OK** para iniciar a reprodução.

**Para aceder ou remover o menu** Prima **DISC MENU** no telecomando.

#### **Visualizar informações acerca da reprodução**

Esta unidade pode apresentar as informações de reprodução do disco (por exemplo, o número do título ou do capítulo, o tempo de reprodução decorrido, o idioma de áudio/ legendas) e uma série de operações pode ser executada sem interromper a reprodução do disco.

A Durante a reprodução, prima **DISPLAY**.  $\rightarrow$  Uma lista das informações do disco disponíveis aparece no televisor.

![](_page_19_Figure_4.jpeg)

#### VCD/SVCD

![](_page_19_Picture_311.jpeg)

- $\bullet$  Utilize as teclas  $\blacktriangle\blacktriangledown$  para ver as informações e prima **OK** para aceder.
- C Utilize o **teclado numérico 0-9** para introduzir o número/hora ou utilize as teclas  $\blacktriangle\blacktriangledown$  para seleccionar.

**4** Prima OK para confirmar.  $\rightarrow$  A reprodução muda de acordo com a hora escolhida ou o título/capítulo/faixa seleccionado.

### **Ampliar ou reduzir a imagem**

Esta opção permite-lhe ampliar ou reduzir a imagem no televisor e navegar pela imagem ampliada.

A Durante a reprodução, prima repetidamente **ZOOM** para seleccionar um factor de zoom diferente.

 $\rightarrow$  A reprodução continua.

- $\bullet$  Utilize as teclas  $\blacklozenge$   $\blacktriangleright$   $\blacktriangle$   $\blacktriangledown$  para navegar pela imagem aumentada.
- C Prima repetidamente **ZOOM** para voltar ao tamanho original.

#### **Alterar o idioma das legendas**

Esta operação funciona apenas em DVDs com vários idiomas de legendas. Pode alterar o idioma pretendido durante a leitura do DVD.

Prima repetidamente **SUBTITLE** para seleccionar os vários idiomas das legendas.

### **Alterar os ângulos da câmara**

Esta opção está apenas disponível em DVDs com sequências gravadas em diferentes ângulos da câmara. Este procedimento permite ver a imagem a partir de ângulos diferentes.

- Português **Português**
- Se o ícone de câmara aparecer no televisor, prima repetidamente **ANGLE** para seleccionar os vários ângulos da câmara.

#### **Mudar o idioma da banda sonora**

Este procedimento é apenas aplicável a DVDs com som em vários idiomas, ou VCDs com vários canais de áudio.

Prima repetidamente **AUDIO** para seleccionar os idiomas de áudio disponíveis.

#### **Para VCD – mudar o canal áudio**

**•** Prima repetidamente **AUDIO** para seleccionar os canais de áudio disponibilizados pelo disco (ESTÉREO, MONO ESQUERDO, MONO DIREITO ou MIX MONO).

#### **Defi nir o tempo de atraso da reprodução de áudio**

Esta função permite-lhe ajustar o tempo de atraso do áudio caso a reprodução de vídeo seja mais lenta do que as sequências de saída de áudio, originando a sincronização labial. A única forma de corrigir a dessincronização labial é um atraso de áudio idêntico.

#### A Prima **AUDIO SYNC**.

<sup>2</sup> Em cinco segundos, utilize os botões

**VOL**  $+$   $-$  para definir o tempo de atraso do áudio ( $0 \sim 200$  ms).

 $\rightarrow$  Se o controlo de volume não for utilizado num espaço de cinco segundos, a função normal de controlo de volume é retomada.

#### *Sugestão:*

*– Confi gure a sua defi nição preferida para AUDIO SYNC (Sinc Áudio) no menu de confi guração. Consulte 'Opções do menu de*  configuração - { Página Configuração áudio }'.

#### **Controlo de reprodução (apenas VCD)**

O controlo de reprodução (PBC) permite-lhe reproduzir interactivamente CDs de vídeo, seguindo o menu do visor. A função PBC nesta unidade está activada por predefinição.

#### **Para VCDs com a funcionalidade de controlo de reprodução (PBC) (apenas versão 2.0)**

z Durante a reprodução, prima **TITLE** 2 para regressar ao menu de título do disco ou ao menu principal.

#### *Sugestão:*

*– Confi gure a sua defi nição preferida para PBC no menu de confi guração. Consulte 'Opções do menu de configuração - { Páginas Preferências }'.* 

**Função de pré-visualização (apenas VCD/SVCD)**

Esta função permite-lhe prever os conteúdos de um VCD/SVCD.

#### A Prima **DISC MENU**.

![](_page_21_Picture_189.jpeg)

 $\bullet$  Utilize as teclas  $\blacktriangle \blacktriangledown$  para seleccionar uma das opções seguintes e prima **OK**.

#### { **Resumo da faixa** }

Veja seis faixas diferentes num único ecrã de cada vez. Permite-lhe ver rapidamente todas as faixas do disco.

#### { **Intervalo de discos** }

Veja o disco inteiro em seis imagens miniatura. Divide um disco em seis partes em intervalos regulares e apresenta-as num único ecrã.

#### { **Intervalo de faixas** }

Veja o conteúdo de uma única faixa em seis imagens miniatura. Divide uma única faixa em seis partes em intervalos regulares e apresenta-as num único ecrã. Esta opção apenas está disponível durante o modo de reprodução.

![](_page_21_Figure_12.jpeg)

- **•** Para ir para a página anterior ou seguinte, prima  $|\blacktriangleleft$  /  $|\blacktriangleright|$ .
- $\bullet$  Para regressar ao menu principal, seleccione { **Menu** } no ecrã e prima **OK**.
- **•** Prima OK na imagem miniatura seleccionada para iniciar a reprodução a partir daqui.
- C Para sair do menu de pré-visualização, seleccione { **Sair** } no ecrã e prima **OK**.

# **Português Português**

### **Reproduzir um disco MP3/WMA**

Esta unidade consegue reproduzir a maioria dos ficheiros MP3 e Windows Media™ Audio gravados num disco gravável ou num CD comercial.

#### **Antes de começar...**

Ligue o televisor no canal de entrada de vídeo correcto. Consulte 'Localizar o canal de visualização correcto' para mais informações.

**A** Insira um disco MP3/WMA.

 $\rightarrow$  O tempo de leitura do disco pode exceder 30 segundos devido à complexidade da configuração de directórios/ficheiros.

 $\rightarrow$  O menu do disco aparece no televisor.

![](_page_22_Picture_288.jpeg)

<sup>2</sup> Se o menu principal do disco contiver várias pastas, utilize as teclas  $\blacktriangle\blacktriangledown$  para seleccionar a pasta pretendida e prima **OK** para abrir a pasta.

**G** Utilize as teclas **A** ▼ para seleccionar uma faixa/ficheiro e prima OK para iniciar a reprodução.

 $\rightarrow$  A reprodução inicia a partir do ficheiro seleccionado e continua até ao fim dessa pasta. Durante a reprodução,

- Prima  $\blacktriangleleft$ /  $\blacktriangleright$  para reproduzir outra faixa/ ficheiro da pasta actual.
- Prima </a> > para retroceder/avançar rapidamente na procura de uma faixa de música.
- Para seleccionar outra pasta do disco actual, prima repetidamente  $\triangle$  para realçar a pasta 'Anterior' e prima **OK** para regressar ao menu de raiz.
- **•** Prima repetidamente **REPEAT** para aceder a vários modos de reprodução.
- **4** Para parar a reprodução, prima ■.

#### *Sugestões:*

*– Para saltar o menu das pastas quando carregar*  um disco MP3/JPEG, regule a definição MP3/JPEG *NAV da página de confi guração de preferências para { Sem menu }.*

*– Só será reproduzida a primeira sessão de um CD multi-sessão.*

*– É normal sentir um 'salto' ocasional durante a audição de um disco de MP3/WMA, devido à defi ciente nitidez do conteúdo digital durante a transferência da Internet.*

*– Se estiverem presentes caracteres especiais no nome da faixa MP/WMA3 (ID3) ou no nome do álbum, podem não ser apresentados* 

*correctamente porque esta unidade não suporta esses caracteres.*

## **Reproduzir um ficheiro de imagem JPEG (apresentação de slides)**

#### **Antes de começar...**

Ligue o televisor no canal de entrada de vídeo correcto. Consulte 'Localizar o canal de visualização correcto' para mais informações.

Introduza um CD de fotografias JPEG (Kodak Picture CD, JPEG).  $\rightarrow$  No caso de um disco Kodak, a

apresentação de slides começa automaticamente.

 $\rightarrow$  No caso de um disco JPEG, o menu de imagens aparece no televisor. Prima **>II** para iniciar a apresentação de slides.

#### *Sugestão:*

*– Pode demorar algum tempo até que esta unidade apresente o conteúdo do disco no televisor devido ao elevado número de músicas/imagens compiladas num disco.*

#### **Formato de ficheiros suportado:**

– A extensão do ficheiro tem de ser "\*.JPG" e não '\*.JPEG'.

– Esta unidade pode apenas apresentar imagens de máquinas digitais em conformidade com o formato JPEG-EXIF, normalmente utilizado pela maioria das câmaras digitais. Não consegue apresentar Motion JPEG, progressive JPEG e outros formatos JPEG, ou imagens em formatos que não JPEG, ou clips de som associados a imagens.

#### **Função de pré-visualização**

A Durante a reprodução, prima Ç.  $\rightarrow$  São apresentadas no televisor 12 imagens em miniatura.

![](_page_23_Picture_14.jpeg)

- **D** Prima  $\vert \blacktriangleleft$  /  $\blacktriangleright$  para ver as outras imagens na página anterior/seguinte.
- **C** Utilize as teclas <  $\blacktriangleright$   $\blacktriangle$   $\blacktriangledown$  para realçar uma das imagens e prima **OK** para iniciar a reprodução.
- **4** Prima DISC MENU para regressar ao menu do CD de imagens.

#### **Ampliar imagem**

- A Durante a reprodução, prima repetidamente **ZOOM** para seleccionar um factor de zoom diferente.
- **2** Utilize as teclas  $\blacktriangle$  **X** para navegar pela imagem aumentada.

#### **Rodar/inverter a imagem**

- Durante a reprodução, utilize as teclas **EXT** para rodar/inverter a imagem no ecrã de televisão.
	- $\triangle$ : inverter a imagem verticalmente
	- $\blacktriangledown$ : inverter a imagem horizontalmente
	- W : rodar a imagem no sentido contrário ao do relógio
	- $\blacktriangleright$ : rodar a imagem no sentido do relógio

## **Reproduzir simultaneamente música MP3/WMA e imagens JPEG**

Pode criar uma apresentação de slides musical se o disco contiver ficheiros de música MP3/ WMA e de imagem JPEG.

- **A** Insira um disco MP3/WMA que contenha pastas de música e de imagens.
- <sup>2</sup> Seleccione uma faixa MP3/WMA no menu e prima **OK** para iniciar a reprodução.
- C Durante a reprodução de música, utilize as teclas ▲ v para seleccionar uma pasta de imagens a partir do menu do disco e prima **OK**.

 $\rightarrow$  Os ficheiros de imagem são reproduzidos até ao fim da pasta.

A música continua a ser reproduzida e repete-se se atingir o final do álbum, lista de reprodução ou faixa seleccionada.

**4** Para abandonar a reprodução simultânea, prima **DISC MENU** seguido de .

### **Reproduzir um disco DivX**

Esta unidade suporta a reprodução de filmes em DivX que pode copiar do seu computador para um disco gravável. Consulte 'Opções do menu de configuração - { Página de configuração geral - Código VOD DivX(R) }' para mais informações.

- **A** Introduza um disco DivX.
- **■** Utilize as teclas <▶▲▼ para navegar para o título que pretende reproduzir.
- C Prima **OK** para iniciar a reprodução.

Durante a reprodução,

- Se o disco DivX tiver legendas em vários idiomas, prima **SUBTITLE** no telecomando para alterar o idioma das legendas.
- Se o título DivX tiver várias faixas de áudio, prima **AUDIO** no telecomando para alterar a sequência de áudio.
- Utilize as teclas <<</a> />  $\blacktriangleright$  do telecomando para realizar uma procura para a frente/trás.
- **Prima repetidamente DISPLAY** até aparecer o menu Procura de tempo e digite a hora em que a reprodução deve começar.  $\rightarrow$  A reprodução salta para a hora seleccionada.

#### *Sugestões:*

*– Os fi cheiros de legendas com as seguintes*  extensões de nomes de ficheiros (.srt, .smi, .sub, . *ssa, .ass) são suportados, mas não aparecem no menu de navegação de fi cheiros.*

*– O nome do fi cheiro das legendas tem de ser o mesmo que o nome do fi cheiro do fi lme.*

*– A legenda só pode ser apresentada até uma média de 45 caracteres.*

## Opções do menu de configuração

## **Aceder ao menu de**  configuração.

Esta configuração do sistema é levada a cabo através do televisor, permitindo-lhe personalizar esta unidade de acordo com as suas necessidades específicas.

![](_page_25_Picture_3.jpeg)

A No modo 'DISC', prima **SETUP** no telecomando.

 $\rightarrow$  É apresentado o menu de configuração.

**2** Utilize <>>
para seleccionar uma das páginas do menu de configuração e prima OK.

Y d □ 巶 →lli

- $\bullet$  Se não conseguir aceder a { Página Preferências }, prima **SETUP** para sair do menu. Depois prima **STOP** ■ duas vezes antes de premir novamente **SETUP**.
- **G** Utilize as teclas **A** ▼ para seleccionar uma opção de configuração e prima > para aceder.
- $\Box$  Seleccione a definição que pretende alterar e prima OK para confirmar e regressar ao item anteriormente seleccionado.

 $\rightarrow$  São fornecidas instruções e explicações das opções nas páginas seguintes.

 $\rightarrow$  Se a opção no menu estiver a cinzento, isso significa que a definição não está disponível ou que não pode ser alterada no estado actual.

E Para sair, prima **SETUP**.

![](_page_25_Picture_14.jpeg)

Consulte a página 192

![](_page_25_Picture_16.jpeg)

Consulte a página 193

![](_page_25_Picture_18.jpeg)

Consulte a página 194

**Português Português**

![](_page_25_Picture_21.jpeg)

Consulte a página 195~196

Página de configuração geral (as opções sublinhadas são as predefinições de fábrica)

![](_page_26_Picture_169.jpeg)

Prima X para ver o código de registo e prima **OK** para sair.

### Página de configuração de áudio (as opções sublinhadas são as predefinições de fábrica) Aceda ao menu de configuração do nível dos altifalantes. Utilize as teclas ◆ para ajustar o nível do volume para cada altifalante ligado entre -6 dB e +6 dB. Consulte 'Iniciação - Definir os canais dos altifalantes'. Aceda ao menu de configuração da distância dos altifalantes. Utilize as teclas ◆ para definir os tempos de atraso para os altifalantes central e traseiros com base na posição e distância de audição. Consulte 'Iniciação - Definir os canais dos altifalantes'. **Nota:** Um aumento/diminuição de 1 ms no tempo de atraso equivale a uma alteração de 30 cm na distância. Utilize as definições de atraso de tempo mais longas quando os altifalantes traseiros estiverem mais próximo do ouvinte do que os altifalantes frontais. Esta característica permite-lhe converter um CD de música numa taxa de amostragem mais alta, utilizando o sofisticado processamento de sinais digitais para uma melhor qualidade de som. Se activou a funcionalidade de melhoramento da taxa de amostragem do CD, o sistema muda automaticamente para o modo estéreo. { **Desligado** } – Desactiva o melhoramento da taxa de amostragem do CD. { **88.2 kHz (X2)** } – Seleccione esta opção para converter a taxa de amostragem dos CDs para o dobro da taxa original. **Nota:** – Se activou a funcionalidade de melhoramento da taxa de amostragem do CD, a saída de áudio passa automaticamente para o modo estéreo. – Se premir o botão SURROUND no telecomando para seleccionar o modo multicanais, desactiva a funcionalidade de melhoramento da taxa de amostragem do CD. Esta funcionalidade permite-lhe ajustar os tempos de atraso de áudio se a reprodução de vídeo estiver mais lenta do que as sequências de saída áudio. **Volume altif. Atraso altif. Amostragem CD Sinc. Áudio**

Utilize as teclas < > para definir os tempos de atraso de áudio entre 0 e 200 ms.

![](_page_28_Figure_1.jpeg)

**Português** ortugue<br>Portugue

## Página de configuração de preferências

(as opções sublinhadas são as predefinições de fábrica)

![](_page_29_Picture_178.jpeg)

## Página de configuração de preferências

(as opções sublinhadas são as predefinições de fábrica)

![](_page_30_Picture_175.jpeg)

**Português**

Português

#### **Antes de começar…**

Certifique-se de que as antenas FM e AM/MW estão ligadas.

### **Sintonizar estações de rádio**

- **A Prima repetidamente SOURCE** até aparecer 'FM' no visor (ou prima **RADIO** no telecomando).
- $\bullet$  Utilize as tecla  $\blacktriangleleft$  /  $\blacktriangleright$  no telecomando para iniciar a sintonização.  $\rightarrow$  A indicação de frequência começa a alterar até ser encontrada uma estação de rádio com recepção de sinal suficiente.
- C Repita o passo B, se necessário, até que encontre a estação de rádio pretendida.
- 4 Para afinar a sintonia de uma estação com recepção fraca, prima  $\blacktriangle / \blacktriangledown$  por breves instantes e repetidamente até encontrar a recepção ideal.

## **Operações do rádio**

#### **Programar estações de rádio**

Pode guardar até 40 estações de rádio programadas FM e 20 AM/MW na memória. Existem três formas diferentes de programar as estações de rádio:

- Utilização da instalação automática (apenas para a primeira configuração)
- Utilização da programação automática
- Utilização da programação manual

#### *Sugestões:*

*– A unidade sai do modo de programação se não premir nenhum botão dentro de 20 segundos. – Se não for detectado um sinal de estéreo ou menos do que 5 (cinco) estações durante a instalação do rádio, aparece no visor 'CHECK ANTENNA'.*

#### **Utilização da instalação automática**

É-lhe pedido que instale as estações de rádio quando aceder pela primeira vez ao modo 'RADIO'. Com esta funcionalidade, pode instalar automaticamente todas as estações de rádio com um toque num botão.

![](_page_31_Picture_17.jpeg)

# **Português** ortuguê:

### A Prima **RADIO**.

→ 'AUTO INSTALL... PRESS PLAY' aparece.

#### 2 Prima II.

 $\rightarrow$  Esta unidade inicia a pesquisa a partir da banda FM e, em seguida, da banda AM/MW.

 $\rightarrow$  Todas as estações de rádio disponíveis com um forte sinal de transmissão são programadas automaticamente.

 $\rightarrow$  Quando terminar, a primeira estação de rádio sintonizada é reproduzida.

### **Utilização da programação automática**

Utilize a programação automática para memorizar ou reinstalar todas as estações de rádio pré-programadas.

![](_page_32_Figure_3.jpeg)

- A Prima **RADIO** para seleccionar a banda 'FM' ou 'AM/MW'.
- **2** Prima e mantenha premido **PROGRAM** até que apareça no visor 'START ...'.  $\rightarrow$  Todas as estações de rádio guardadas anteriormente serão substituídas.

#### **Utilização da programação manual**

Utilize a programação manual para memorizar as suas estações preferidas.

- A Sintonize a estação de rádio da sua preferência (consulte 'Sintonizar estações de rádio').
- **2** Prima **PROGRAM**.
- C Utilize as teclas  $|A|$   $\blacktriangleright$  para seleccionar um número programado onde pretenda memorizar a estação de rádio actual.
- **4** Prima **PROGRAM** para guardar.

## **Seleccionar uma estação de rádio programada**

- **A Prima RADIO** para seleccionar a banda 'FM' ou 'AM/MW'.
- $\bullet$  Utilize as teclas  $\blacktriangleleft$  /  $\blacktriangleright$  para seleccionar um número programado (ou utilize o teclado numérico do telecomando).  $\rightarrow$  O número predefinido e a frequência de rádio aparecem no visor.

## **Eliminar uma estação de rádio predefi nida**

- A No modo rádio, utilize as teclas  $\blacktriangleleft$  /  $\blacktriangleright$  para seleccionar uma estação de rádio programada.
- **2** Prima e mantenha premido até que apareça 'FM/AM/MW X DELETED'.
	- → 'X' é o número pré-programado.
	- $\rightarrow$  A estação de rádio continua a ser

reproduzida, mas foi eliminada da lista de préprogramações.

 $\rightarrow$  O resto dos números de estações de rádio programadas permanece inalterado.

![](_page_33_Figure_0.jpeg)

## **Controlo do volume**

 $\bullet$  Prima **VOL**  $+-$  para aumentar ou diminuir o nível de volume.

→ 'VOL MIN' é o nível mínimo de volume e 'VOL MAX' é o nível máximo de volume.

#### **Para desactivar o volume temporariamente**

z Prima **MUTE** %.

A reprodução continua sem som e aparece 'MUTE'.

 $\rightarrow$  Para repor o volume, prima novamente **MUTE** %, ou aumente o nível de volume.

## **Seleccionar o som surround**

**• Prima SURROUND** para seleccionar entre som Multicanal ou Estéreo.

 $\rightarrow$  A disponibilidade dos vários modos de som surround depende do som disponível no disco.  $\rightarrow$  Os modos de saída disponíveis para o modo Multicanal incluem: Dolby Digital Surround e Dolby Pro Logic II.

 $\rightarrow$  As emissões ou as gravações em estéreo produzem alguns efeitos de canais surround quando reproduzidas num modo surround.

## **Controlos de som e volume**

## **Seleccionar efeitos sonoros digitais**

Seleccione um efeito de som digital programado que corresponda ao conteúdo do disco ou que optimize o som do estilo musical reproduzido.

**•** Prima **SOUND** para seleccionar o efeito sonoro disponível.

![](_page_33_Picture_324.jpeg)

## **Outras funções**

#### **Instalar o mais recente software**

Periodicamente, a Philips disponibiliza actualizações de software para melhorar a experiência como utilizador.

- A Obtenha a versão do software desta unidade premindo **OPEN/CLOSE** ≜ para abrir a gaveta do disco
- **D** Prima **DISPLAY** no telecomando.  $\rightarrow$  Anote as informações da sua versão actual de software.
- C Visite o website da Philips 'www.philips.com/ support' para verificar a disponibilidade da última actualização de software e transferir esse software para um CD-R.
- 4 Introduza o CD-R na gaveta do disco.  $\rightarrow$  O software começa automaticamente a instalação nesta unidade.

#### **Nota:**

#### **NÃO desligue ou desactive esta unidade durante a actualização.**

E Quando a gaveta do disco se abrir, retire o CD-R.

 $\rightarrow$  Está a ser efectuada a actualização de software.

**6** Depois de ter terminado, desliga automaticamente para o modo de espera.

## Definir o temporizador de **desactivação**

O temporizador de desactivação permite que a unidade principal mude automaticamente para o modo de standby após o tempo predefinido escolhido.

z Prima repetidamente **SLEEP** (SONO) no telecomando para seleccionar uma hora de desactivação pré-programada. (15, 30, 45, 60 minutos ou Desligado).

Antes de o sistema passar para o modo de standby, aparece uma contagem decrescente de 60 segundos.

'SLEEP 60'  $\rightarrow$  'SLEEP 59'....  $\rightarrow$ 'SLEEP1' 'SLEEP'

#### **Para cancelar o temporizador de desactivação**

z Prima repetidamente **SLEEP** para seleccionar 'OFF' (Desligado) ou prima o botão (<sup>1</sup>) (STANDBY-ON).

## **Especifi cações**

#### **AMPLIFICADOR**

Relação sinal/ruído:

Potência de saída total - Modo de cinema em casa: 200 W<br>Freguência de resposta: 180 Hz – 18 kHz / Frequência de resposta:

 $\pm 3$  dB<br> $>60$  dB (medição em A)

(50 kHz)

(9 kHz)

MW 531–1602 kHz

MW 5000μV/m<br>FM 60 dB, MW 24 dB

 FM estéreo 3% MW 5%<br>FM 180 Hz-10 kHz /

 4 Hz – 22 kHz (48 kHz) 4 Hz – 44 kHz (96 kHz)

±6 dB

Sensibilidade de entrada – Entrada AUX: 500 mV<br>– Entrada TV: 500 mV  $-$  Entrada TV:

#### **RÁDIO**

Limites de sintonização: FM 87,5–108 MHz

26 dB de sensibilidade de suavização: FM 22 dBf,

Relação de rejeição IF: Relação sinal/ruído: FM 50 dB, MW 30 dB<br>Rácio de supressão MW: FM 30 dB Rácio de supressão MW: FM 30 dB<br>Distorção harmónica: Mono FM 3% Distorção harmónica:

Frequência de resposta

Separação estéreo FM 26 dB (1 kHz)<br>Limite estéreo FM 23.5 dB Limite estéreo

### **SECÇÃO DO DISCO**

Tipo de laser Semicondutor Diâmetro do disco 12 cm / 8 cm<br>Descodificacão de vídeo MPEG-1 / MPEG-2 / Descodificação de vídeo

DivX 3/4/5/6<br>12 bits DAC Vídeo Sistema de sinal PAL / NTSC Formato de vídeo 4:3 / 16:9 S/R vídeo 56 dB (mínimo) Saída de vídeo componente 1,0 Vp-p, 75Ω DAC Áudio 24 bits / 96 kHz<br>Frequência de resposta 4 Hz – 20 kHz Frequência de resposta (44,1 kHz)

PCM CEI 60958 Dolby Digital CEI 60958, CEI 61937 **UNIDADE PRINCIPAL**

Gama Alimentação Corrente: 220 - 240 V; 50 Hz<br>Consumo de Energia: 40 W Consumo de Energia:<br>Dimensões:  $360 \times 48 \times 332$  (mm)  $(l \times a \times p)$ <br>Peso: 2.58 kg 2,58 kg

#### **ALTIFALANTES FRONTAIS E TRASEIROS**

Sistema:  $S$ atélite de gama total<br>Impedância:  $4 \Omega$ Impedância:<br>Drivers dos altifalantes: Altifalante de gama total de 3" Frequência de resposta: 150 Hz - 20 kHz Dimensões: 100 x 95,5 x 83,5 (mm)  $(l \times a \times p)$ Peso: 0,47 kg cada

### **ALTIFALANTE CENTRAL**

Sistema: Satélite de gama total Impedância: 8 Ω Drivers dos altifalantes: Altifalante de gama Frequência de resposta: 150 Hz - 20 kHz

## Peso: 0,52 kg

## **SUBWOOFER**

Impedância: 8 Ω<br>Drivers do altifalante: Wo Frequência de resposta: Dimensões: 131 x 315 x 386 (mm) Peso: 3,60 kg

Especificações sujeitas a alteração sem aviso prévio.

# **Português** Português

Woofer 165 mm  $(6\frac{1}{2})$ <br>40 Hz - 150 Hz  $(l \times a \times p)$ 

 $100 \times 95,5 \times 83,5 \text{ (mm)}$ 

total de 3"

 $(l \times a \times p)$ 

201

## **Resolução de problemas**

### **ATENÇÃO**

Em nenhuma circunstância deve tentar reparar esta unidade sozinho, pois invalidará a garantia. Não abra a unidade pois corre o risco de choque eléctrico.

Se ocorrer uma avaria, verifique primeiro os pontos listados a seguir antes de levar a unidade para reparação. Se não conseguir resolver um problema seguindo estas instruções, consulte o seu revendedor ou a Philips para receber ajuda.

![](_page_36_Picture_158.jpeg)

![](_page_37_Picture_161.jpeg)

# **Resolução de problemas (continuação)**

**Português**

Português

## **Glossário**

**Áudio analógico:** Som que não foi convertido em números. O som analógico está disponível com a utilização de AUDIO LEFT/RIGHT (canais de áudio esquerdo e direito). Estas entradas vermelha e branca enviam o som através de dois canais, o esquerdo e o direito.

**Formato de imagem:** O formato de imagem refere-se ao comprimento e à altura dos ecrãs de televisão. O formato de um televisor convencional é de 4:3, enquanto o formato de um televisor de alta definição ou de ecrã panorâmico é de 16:9. O modo Letter Box permite que desfrute de uma imagem com uma perspectiva mais alargada a partir de um televisor 4:3 convencional.

**Saídas AUDIO OUT:** As saídas vermelhas e brancas no painel traseiro da unidade enviam o som para outro sistema (televisor, equipamento estéreo, etc.).

**Taxa de bits:** A quantidade de dados utilizados para suportar uma dada extensão de música; avaliada em quilobits por segundo, ou kbps. Ou, a velocidade a que grava. Geralmente, quanto maior for a taxa de bits, ou mais alta for a velocidade de gravação, melhor será a qualidade de som. Contudo, as taxas de bits mais altas ocupam mais espaço num disco.

**Capítulo:** Secções de uma imagem ou peça de música num DVD, mais pequenas que os títulos. Um título é composto por vários capítulos. A cada capítulo é atribuído um número que permite a sua localização.

**Menu do disco:** Um ecrã que serve para seleccionar imagens, sons, legendas, múltiplos ângulos, etc., gravados num DVD.

**DivX:** O código DivX é uma tecnologia de compressão de vídeo baseada em MPEG-4 (com patente pendente), desenvolvida pela DivXNetworks, Inc., que consegue encolher o vídeo digital para tamanhos suficientemente pequenos para serem transportados pela Internet, mantendo simultaneamente a elevada qualidade visual.

**Dolby Digital:** Um sistema de som surround desenvolvido pelos Dolby Laboratories, que contém até seis canais de som digital (frontal esquerdo e direito, surround esquerdo e direito, central e subwoofer).

**Dolby Surround Pro Logic II:** É uma tecnologia de descodificação de matriz melhorada que proporciona uma melhor espacialidade e direccionalidade em material do programa Dolby Surround, proporciona um campo sonoro tridimensional convincente em gravações de música estéreo convencionais e é ideal para transportar a experiência surround para o som automóvel. Ao passo que a programação surround convencional é totalmente compatível com os descodificadores Dolby Surround Pro Logic II, as bandas sonoras podem ser codificadas especificamente para tirarem proveito da reprodução Pro Logic II, incluindo canais surround esquerdo e direito separados. (Este material também é compatível com descodificadores Pro Logic convencionais).

**JPEG:** Um formato de imagens digitais fixas muito conhecido. Um sistema de compressão de dados de imagens fixas proposto pela Joint Photographic Expert Group, que representa uma pequena perda da qualidade de imagem mas uma elevada taxa de compressão. Os ficheiros são reconhecidos pela sua extensão de ficheiro 'JPG' ou 'JPEG'.

**MP3:** Um formato de ficheiro com um sistema de compressão de dados de som. 'MP3' é a abreviatura de Motion Picture Experts Group 1 (ou MPEG-1) Audio Layer3. Ao utilizar o formato MP3, um CD-R ou CD-RW consegue guardar cerca de 10 vezes mais dados do que um CD convencional.

**MPEG:** Motion Picture Experts Group. Uma colecção de sistemas de compressão para áudio e vídeo digital.

**Multicanal:** Os DVDs são formatados de forma a que cada faixa de som seja um campo de som. Multicanal refere-se a uma estrutura de faixas de som com três ou mais canais.

**PBC:** Controlo de Reprodução. Um sistema de navegação por CD de vídeo/Super VCD através de menus de ecrã gravados no disco. Pode desfrutar de uma reprodução e pesquisa interactivas.

**Código de região:** Um sistema que permite que os discos sejam reproduzidos apenas na respectiva região. Esta unidade reproduz apenas discos com códigos de região compatíveis. O código de região da sua unidade encontra-se na etiqueta do produto. Alguns discos são compatíveis com mais de uma região (ou TODAS as regiões).

**Surround:** Um sistema que cria campos sonoros verdadeiramente tridimensionais, cheios de realismo, através da colocação de vários altifalantes em redor do ouvinte.

Título: A secção mais longa de um filme ou música num DVD. A cada título é atribuído um número, permitindo a localização do respectivo título.

**WMA:** Windows Media™ Audio. Designa uma tecnologia de compressão áudio desenvolvida pela Microsoft Corporation. Os dados WMA podem ser codificados utilizando o Windows Media Player versão 9 ou o Windows Media Player para Windows XP. Os ficheiros são reconhecidos pela sua extensão de ficheiro 'WMA'.

 $\overline{\phantom{a}}$ 

# **Language code**

![](_page_41_Picture_529.jpeg)

 $\overline{\phantom{a}}$ 

![](_page_41_Picture_530.jpeg)

![](_page_41_Picture_531.jpeg)

Meet Philips at the Internet http://www.philips.com/welcome

![](_page_42_Picture_1.jpeg)

![](_page_42_Picture_2.jpeg)

HTS3000

![](_page_42_Picture_4.jpeg)

![](_page_42_Picture_5.jpeg)

**Italiano**

Italiano

**Svenska**

Svenska

**Dansk/Norsk**

**Dansk/Norsk** 

**Suomi**

**Português**

Português

Sgpjp-0718/12-5-2